### **Een geleverd, ongebruikt item in stock plaatsen Stock - Een geleverd, ongebruikt item in stock plaatsen**

Indien u een onderdeel hebt besteld via PlanManager, maar u dit niet meer nodig hebt voor het dossier waarvoor het is besteld, kan u dit onderdeel in de stock plaatsen.

## **1. Open de bestelling**

#### **Via het betreffende dossier**

### Vanuit het dossier klikt u op het bestelling-icoon en vervolgens op de knop 'Vorige Bestellingen'

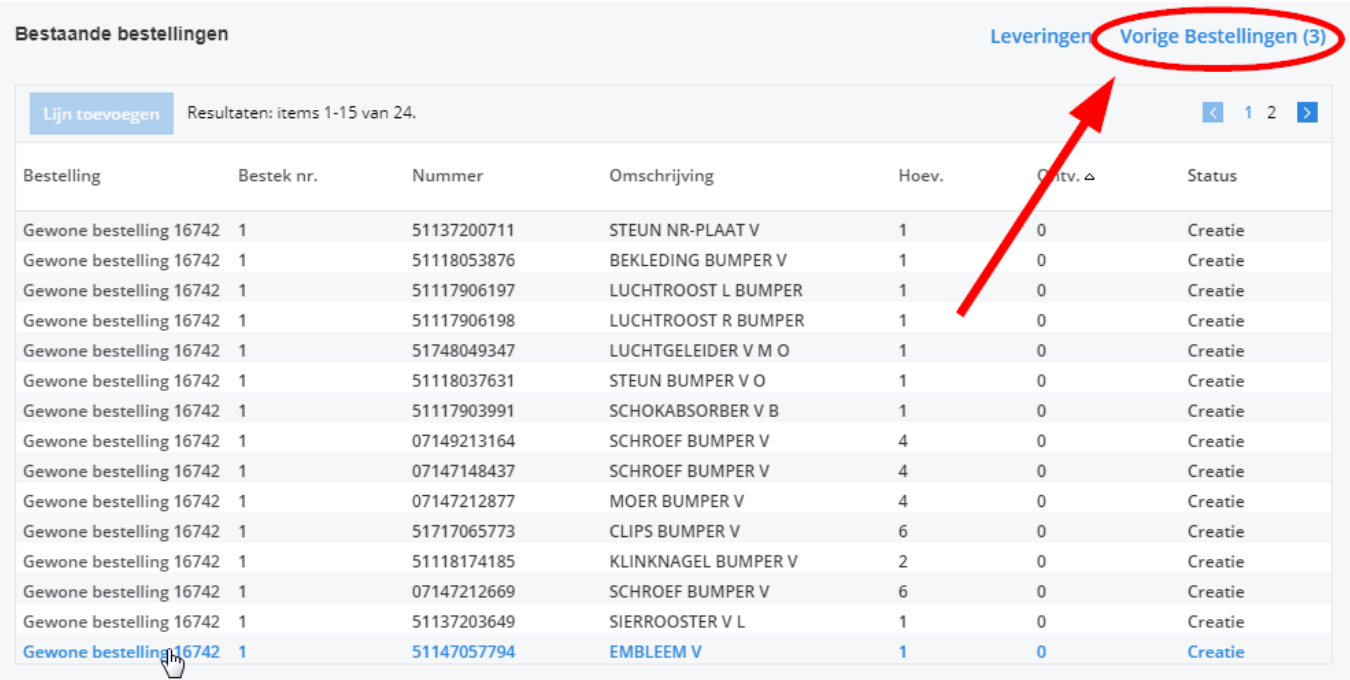

#### **Via het menu 'Bestellingen'**

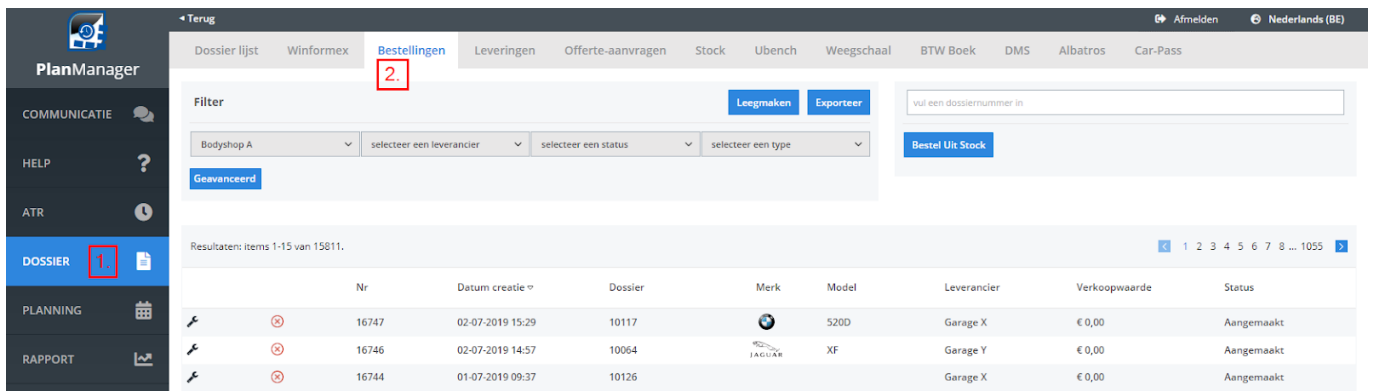

Kan u in de filter zoeken op dossiernummer. Selecteer daarna de bestelling die u nodig heeft.

# **2. Plaats het item in stock**

Klik op het stock-icoon in de lijn van het onderdeel dat u in stock wil plaatsen (omcirkeld in op de afbeelding hieronder).

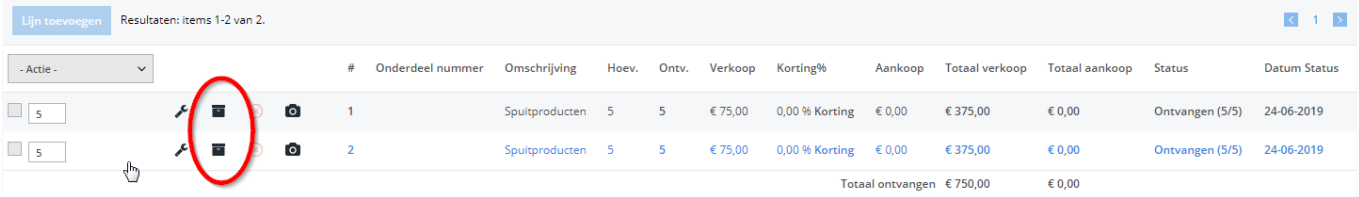

Het systeem zal u daarna vragen of u zeker bent dat u dit wil doen. Klik op 'Ok' om de lijn in stock te plaatsen.

Unieke FAQ ID: #1097 Auteur: Christof Verhoeven Laatst bijgewerkt:2020-07-21 07:01